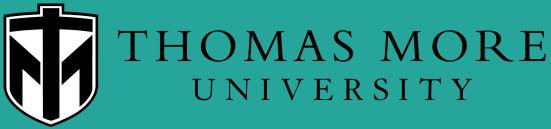

Make It More.

# LinkedIn 101

Institute for Career Development and Graduate School Planning (ICG)

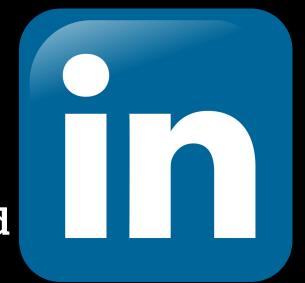

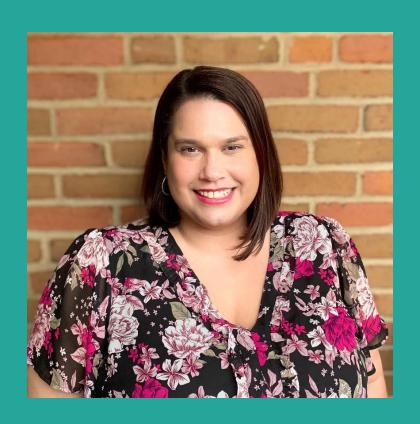

## Hello!

I am Samantha Palmer and my pronouns are she/her. I am the Coordinator of Career Planning which means if you schedule an appointment with the ICG you will be meeting with me.

#### Today we are going to learn:

- 1) What LinkedIn is
- 2) Why use LinkedIn
- 3) How to set up your profile
- 4) How to use the basic features

# What is LinkedIn???

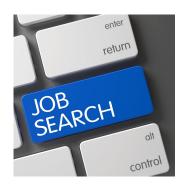

#### Finding:

- Part Time Jobs
- Internships
- Co-Ops
- Full Time Careers
- Volunteering

# The Largest Professional Networking Platform

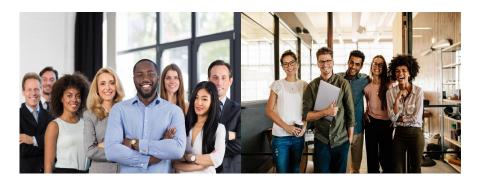

**Networking & Connecting** 

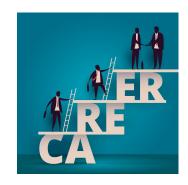

- An evolving online public resume
- Develop your professional online brand
- Career exploration

## Who do you know?

- Family members
- Friends of family members
- Friends with jobs
- Former co-workers
- Former supervisors
- Neighbors
- Teachers

LinkedIn is a great way to stay connected to your network and connect with new professionals.

All of these people are part of your network!

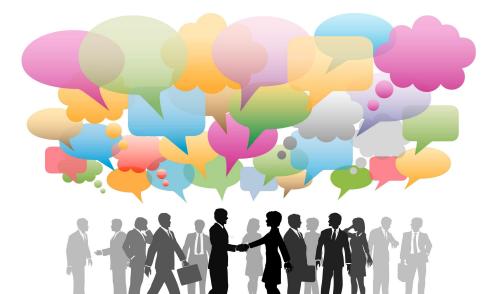

### Go to the LinkedIn website: www.linkedin.com

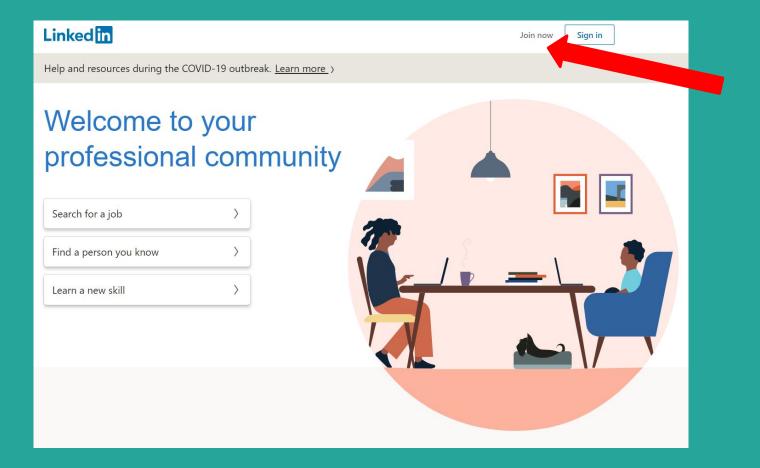

# Starting An Account:

- Use your personal email account, not your Thomas More email
- Check your email to confirm
- Provide info requested for profile
- Choose the 'I'm a student' option
- Fill in Thomas More info.
  - Degree = Bachelor's degree
  - Specialization = Major
- Connect with people you know
- Add profile photo

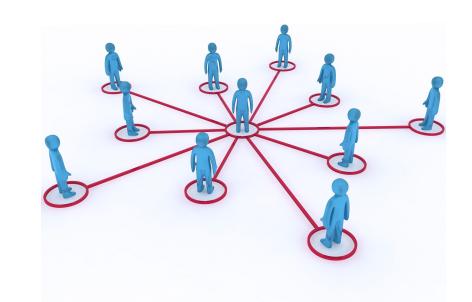

## Professional Looking Headshot

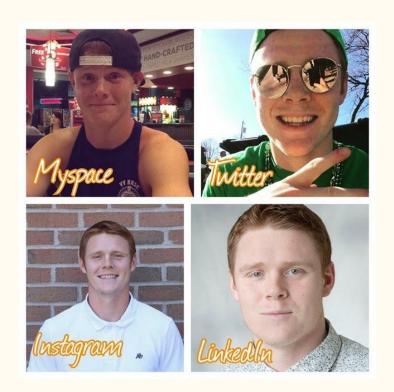

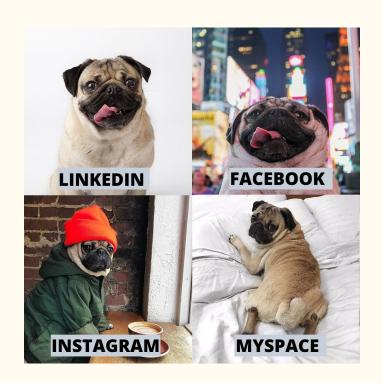

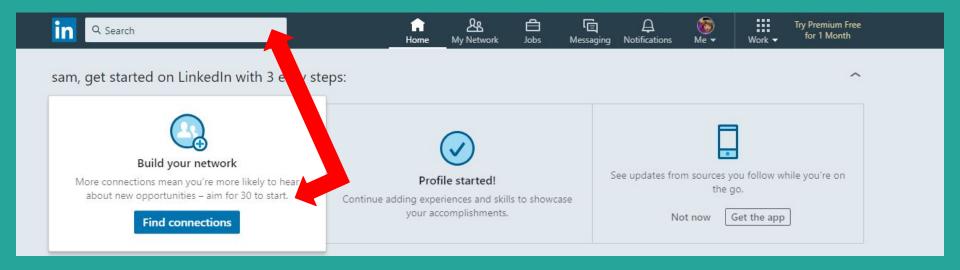

#### **Search or Find Connections:**

- 1) Find Your Professors
- 2) Find Your Friends
- 3) Find Your Parents and/or Family
- 4) Find Your Supervisors

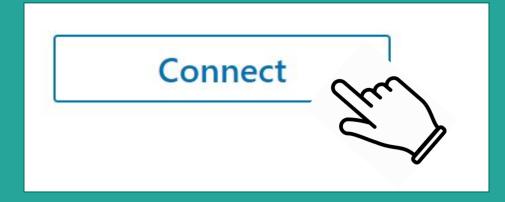

\*\*\*Connecting with important people? Send a message when you ask to connect. \*\*\*

# Finding new connections through current connections...

in Q Search sam, build relationships to advance your career with 3 easy steps: 2) Click 'Connections' 1 connection! A bigger network means more See updates from sources you follow while you're on Profile started opportunities can find you. 30's a good start. the go. Continue adding experiences and skills to showcase your accomplishments. Not now Get the app No pending invitations Manage all Connection (1) Your dream iob is closer Company (1) Add personal contacts than you think Hashtag (1) We'll periodically import and store your contacts to help you and others connect. You choose who to connect to and who to invite. Learn more See jobs No groups yet Once you join groups, you Your email address will see them here More options Grow your network

1) Click 'My Network'

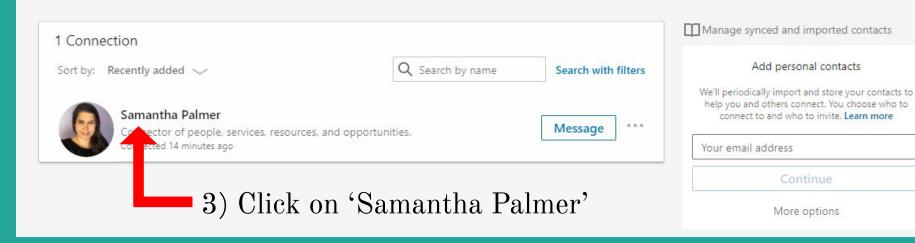

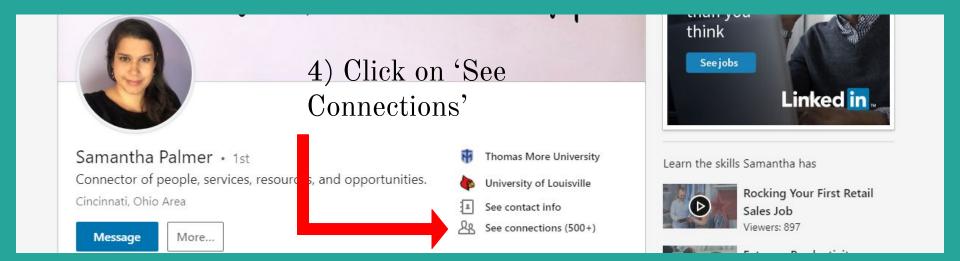

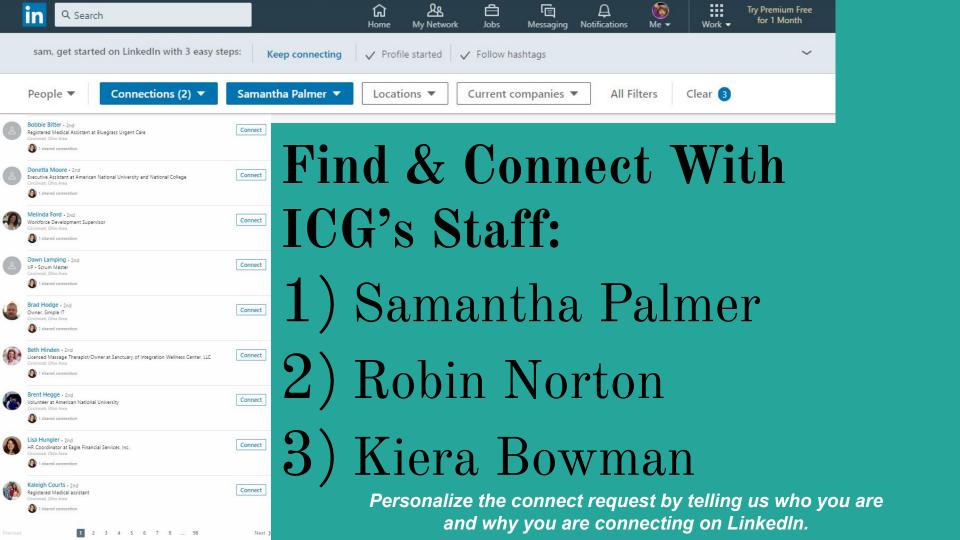

# Settings and Privacy

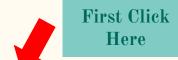

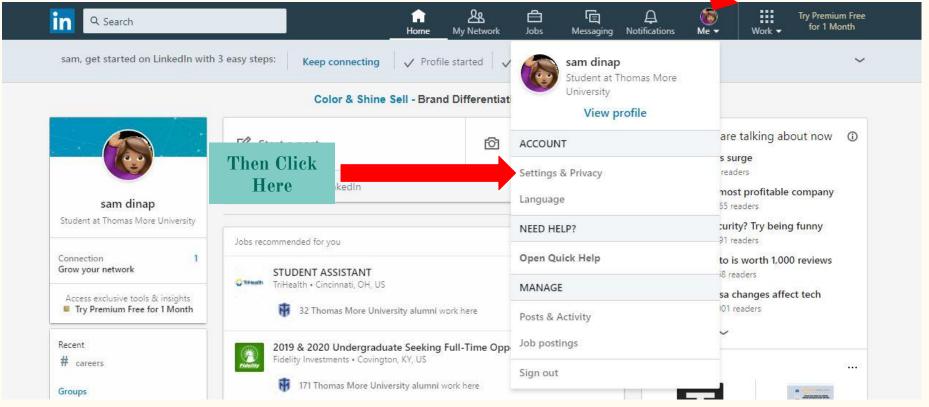

## Seeing Your Activity

1) Click 'Visibility'

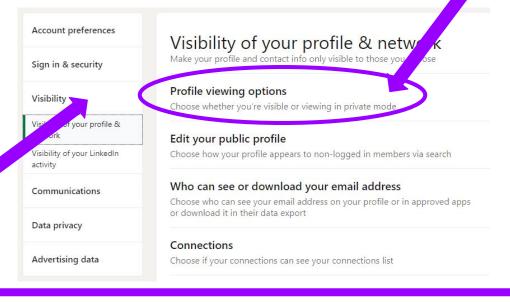

2) Click 'Profile viewing options'

3) Click your preferred option

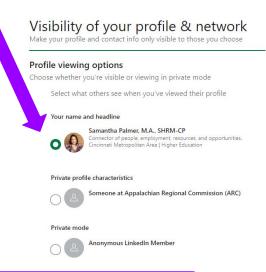

LinkedIn lets people know that you have visited their page. If you don't want people to know that you visited their page update your 'Profile Viewing Options' to make your profile private.

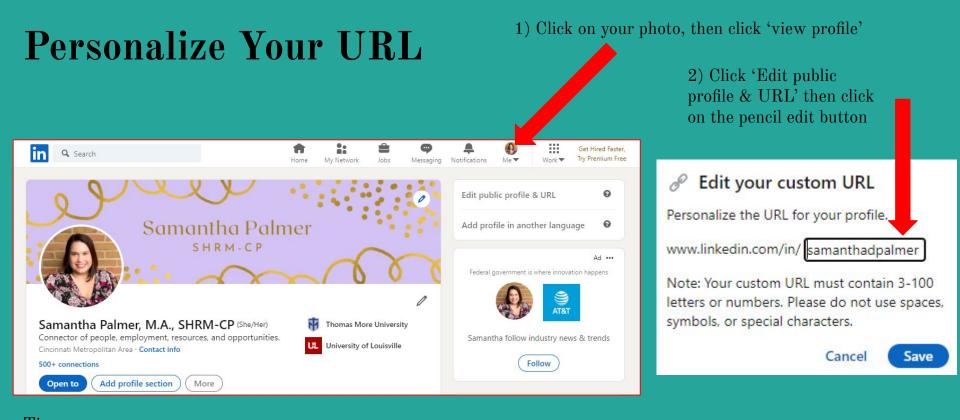

#### Tips:

- Try to use a variation of your name: SamanthaDpalmer, SamPalmer, or SamanthaPalmerKy
- You can use numbers, but don't use your birthday year. You can use your birth month and day (January 23rd): SamanthaPalmer0123
- Personalizing your URL makes it easier for people to find you & looks better in you include it on your resume

# Want to learn more about how to use LinkedIn?

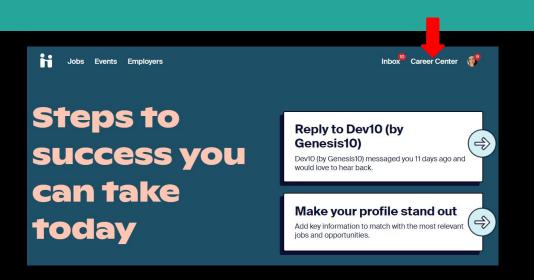

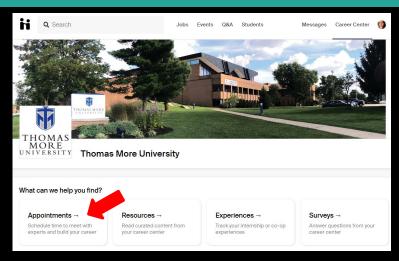

Schedule an individual LinkedIn Review appointment with the ICG Staff. Head over to <a href="https://doi.org/10.1007/nmasMore.JoinHandshake.com">ThomasMore.JoinHandshake.com</a>. Log In with your MyTMU credentials. Click Career Center, then Appointments. Follow the prompts to schedule your appointment.

### The ICG is also available virtually.

You can also follow our Instagram, Facebook, & Twitter at @ThomasMorelCG We also have many online resources available at our website: <a href="mailto:bit.ly/ThomasmorelCG">bit.ly/ThomasmorelCG</a>

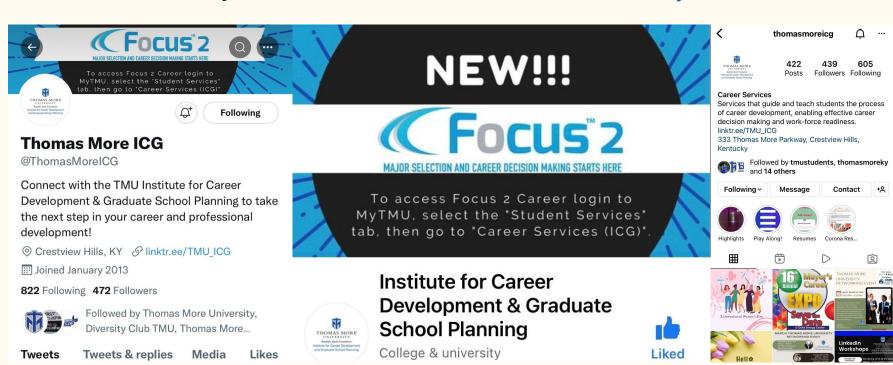